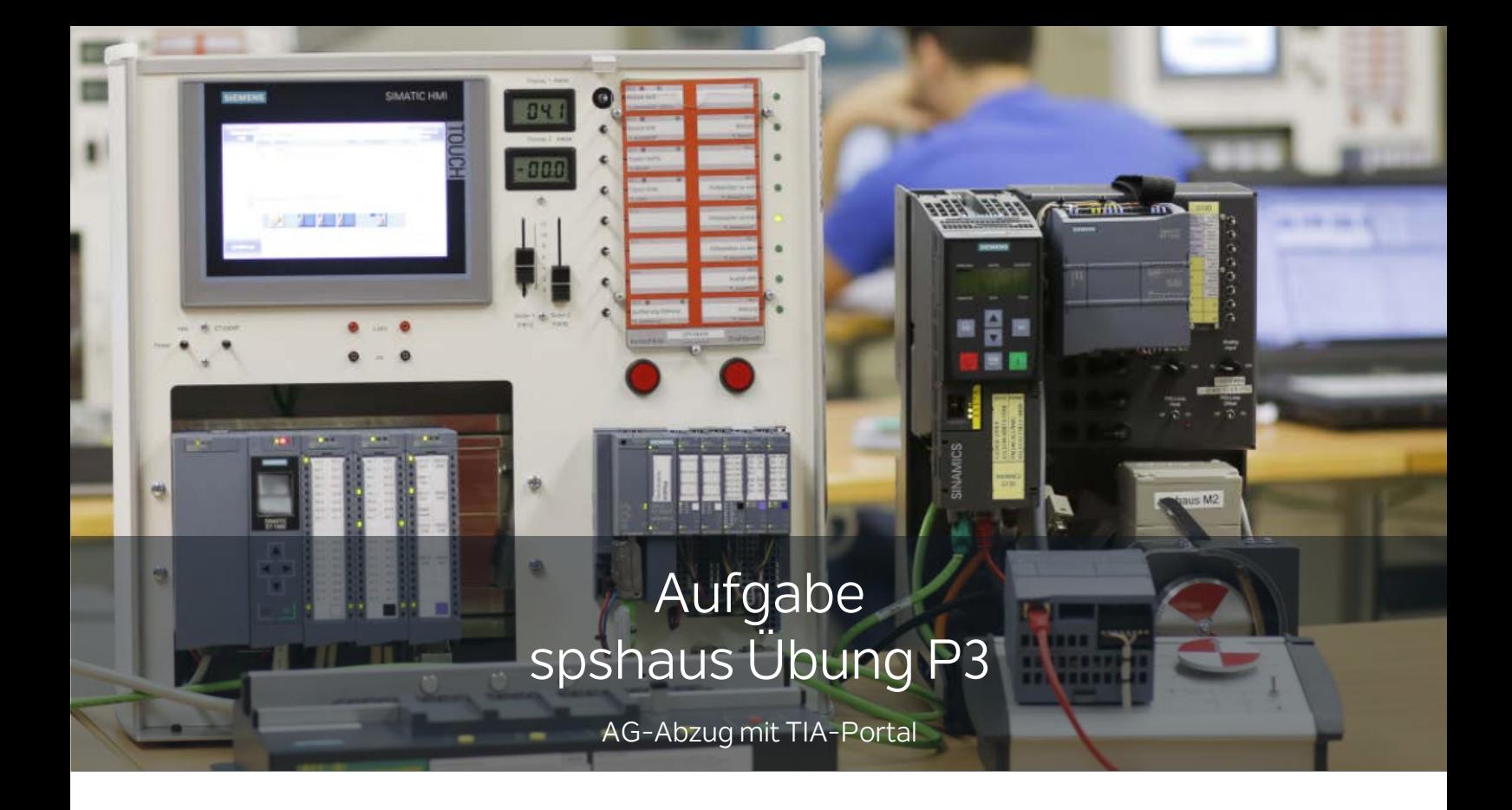

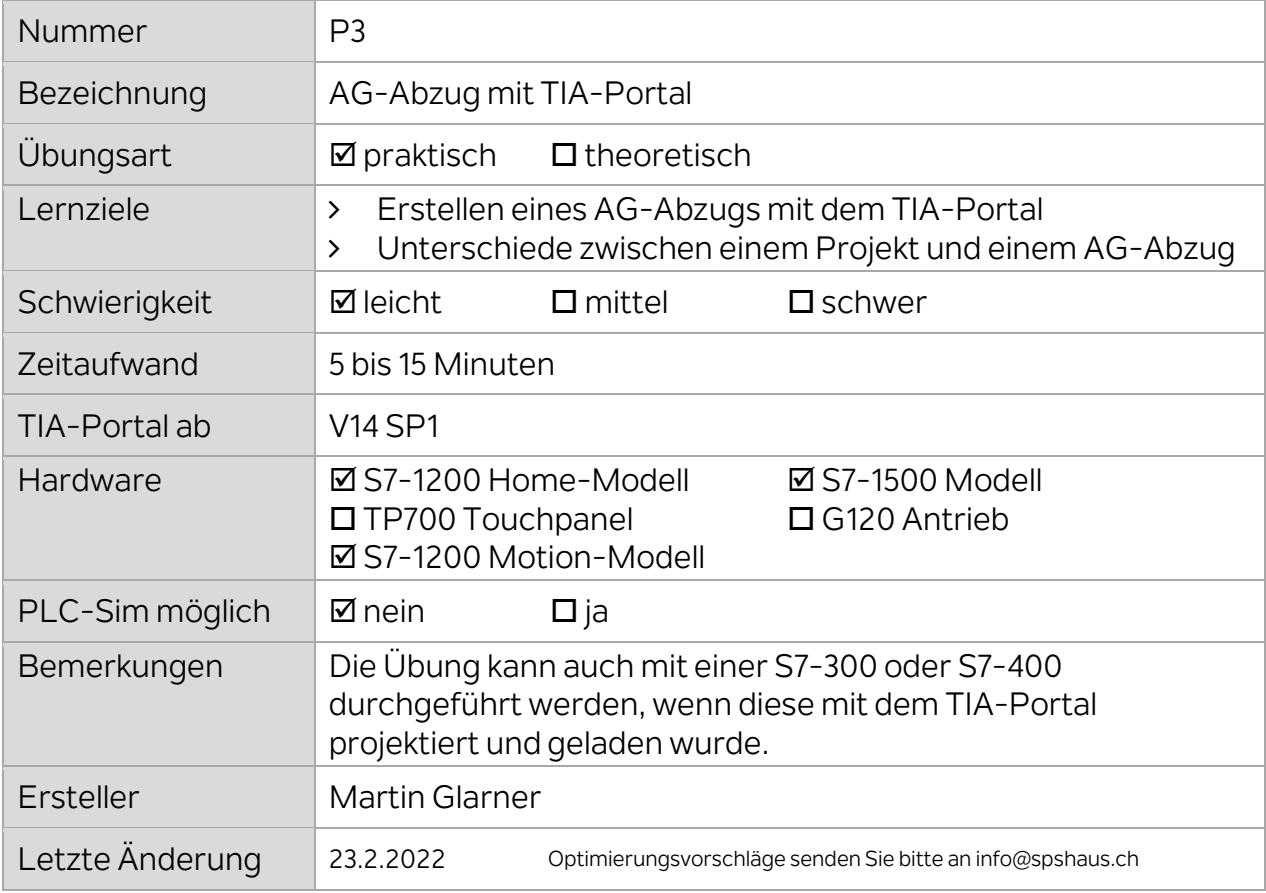

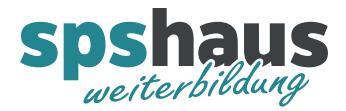

1. Erstellen Sie ein neues TIA-Portal Projekt mit einem aussagekräftigen Namen wie z.B. **AG\_20210223\_Trainingskoffer\_S7\_1500**

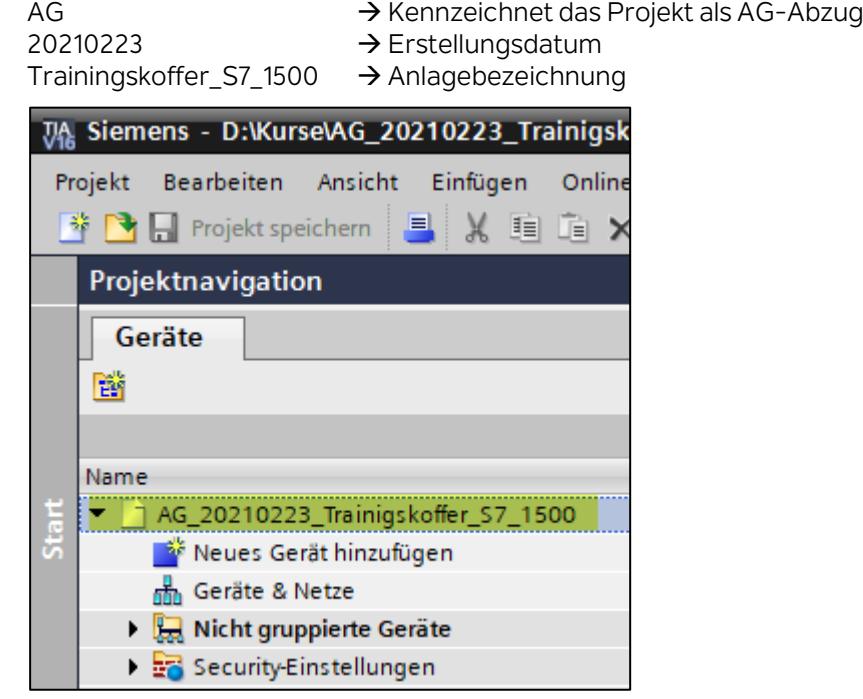

2. Markieren Sie den Projektnamen, damit der Menübefehl aktiv wird und starten Sie den AG-Abzug mit "Laden des Gerätes als neue Station (Hardware und Software)..."

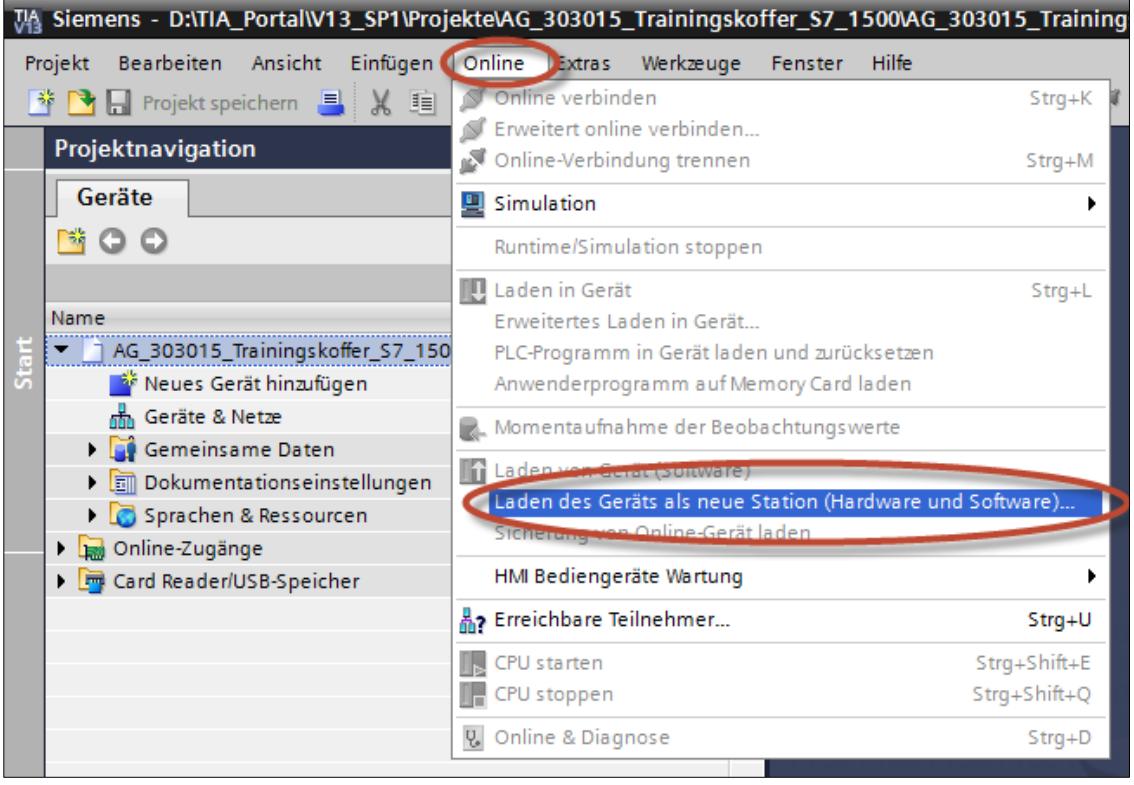

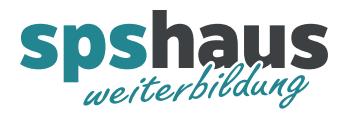

3. Wählen Sie den Typ und die Schnittstelle für die Verbindung zu Ihrer SPS und betätigen Sie anschliessend den Button "Suche starten"

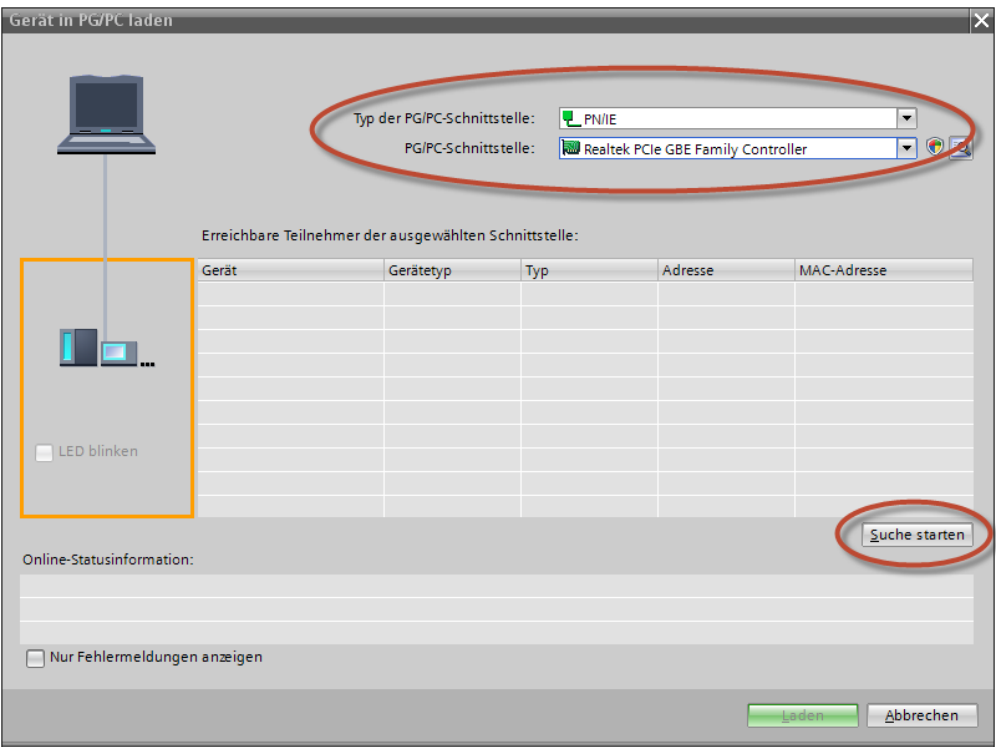

4. Markieren Sie Ihre CPU und betätigen Sie den Button "Laden"

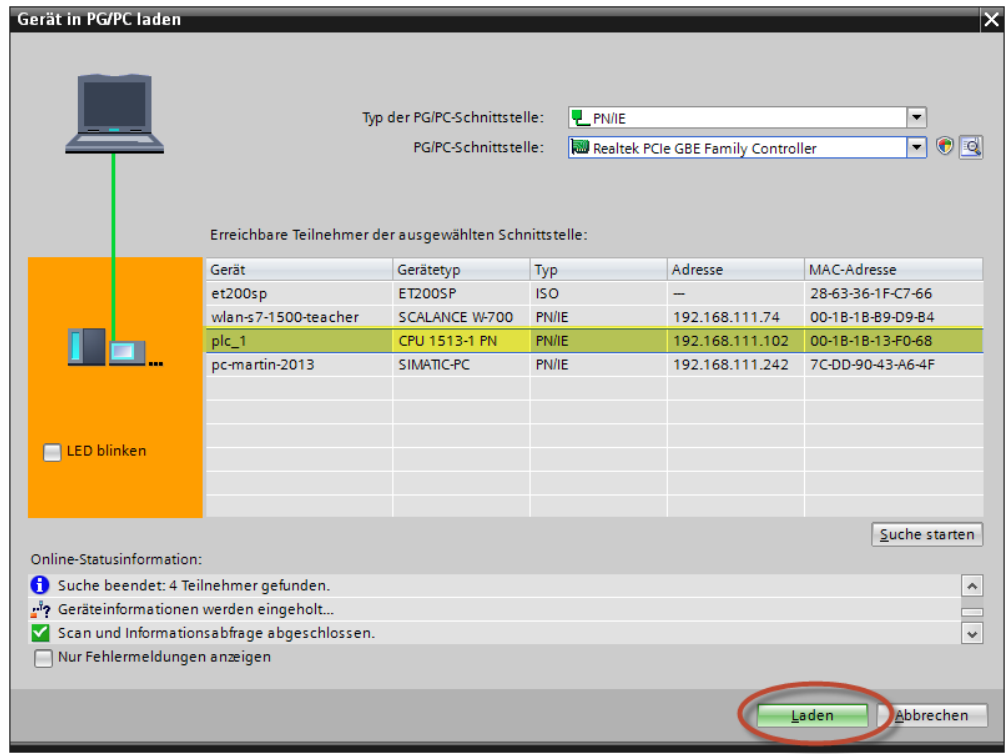

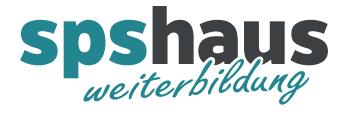

5. Ab TIA-Portal V17 wird zusätzlich diese Meldung angezeigt.

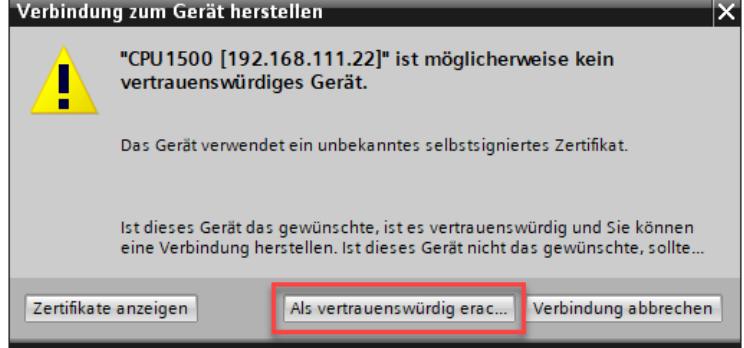

6. Der AG-Abzug wird nun erstellt.

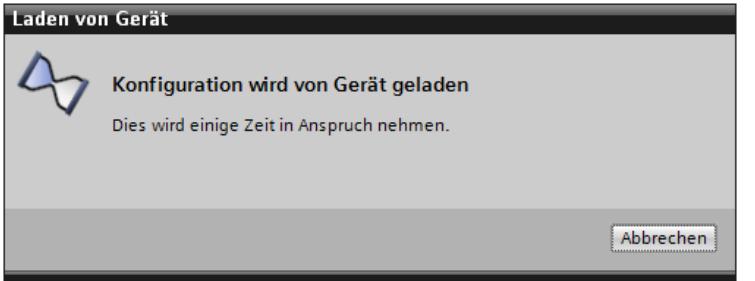

Diese Information wird ausgegeben, wenn der AG-Abzug ohne Fehler erstellt werden konnte.

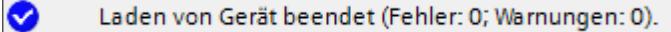

# Fehlerfall 1:

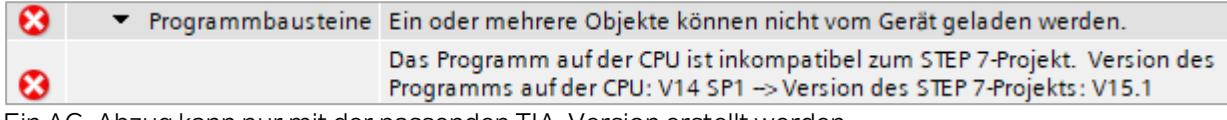

Ein AG-Abzug kann nur mit der passenden TIA-Version erstellt werden.

Fehlerfall 2:

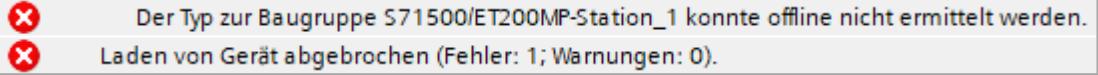

Die CPU wurde mit einer neueren TIA-Version programmiert, die benötigte Version kann nicht genau angezeigt werden.

# Fehlerfall 3:

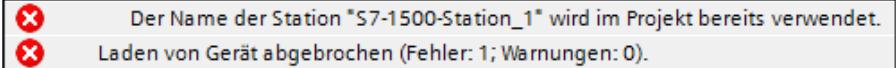

Dieser Fehler wird ausgeben, wenn der Name der Station in Ihrem Projekt schon vorhanden ist.

Fehlerfall 4:

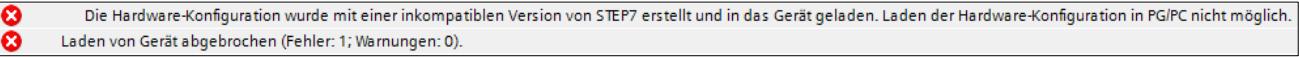

Dieser Fehler wird ausgeben, wenn bei einer S7-300/400 die Software mit Step7 classic erstellt wurde.

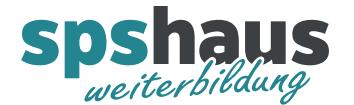

### Fehlerfall 5:

 $\boldsymbol{\omega}$ 

> Sicherheitsprogramm Laden dieses Geräts online wird nicht unterstützt.

Dieser Fehler wird ausgeben, wenn bei eine F-CPU das konsistente Laden von der CPU nicht aktiviert wurde.

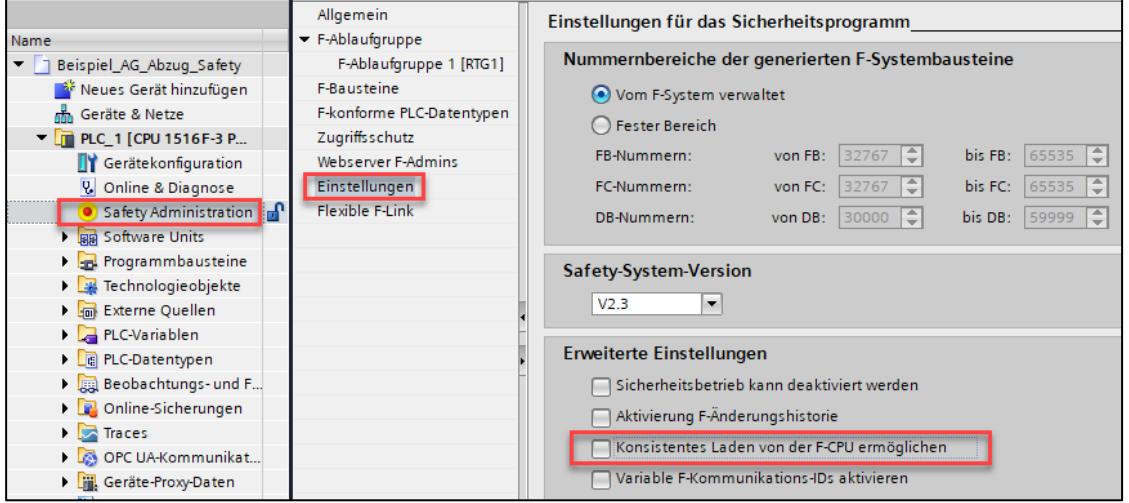

#### Fehlerfall 6:

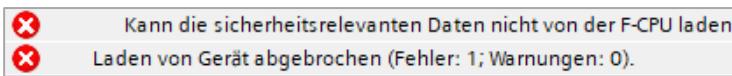

Dieser Fehler wird ausgeben, wenn bei einer F-CPU das konsistente Laden von der F-CPU möglich ist aber G120 Umrichter mit Safety-Telegrammen verwendet wurden. Es ist geplant, dass in zukünftigen TIA Portal Versionen auch die Antriebe mit fehlersicheren Telegrammen den Safetyupload unterstützen.

Bemerkung:

Im Step7 V5.5 ab SP4 wird die folgende Meldung ausgegeben, wenn auf eine S7-300/400 zugegriffen wird, welche mit TIA-Portal geladen wurde.

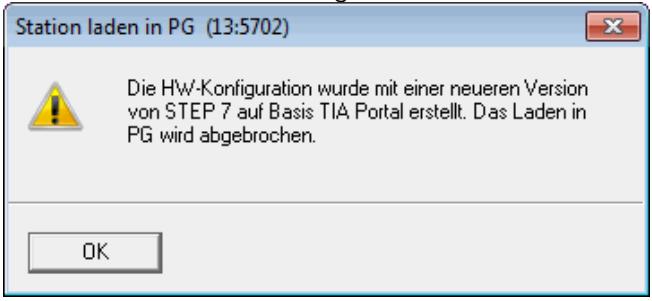

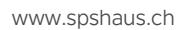

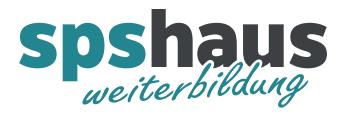

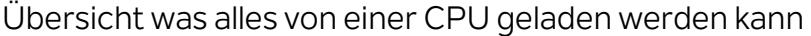

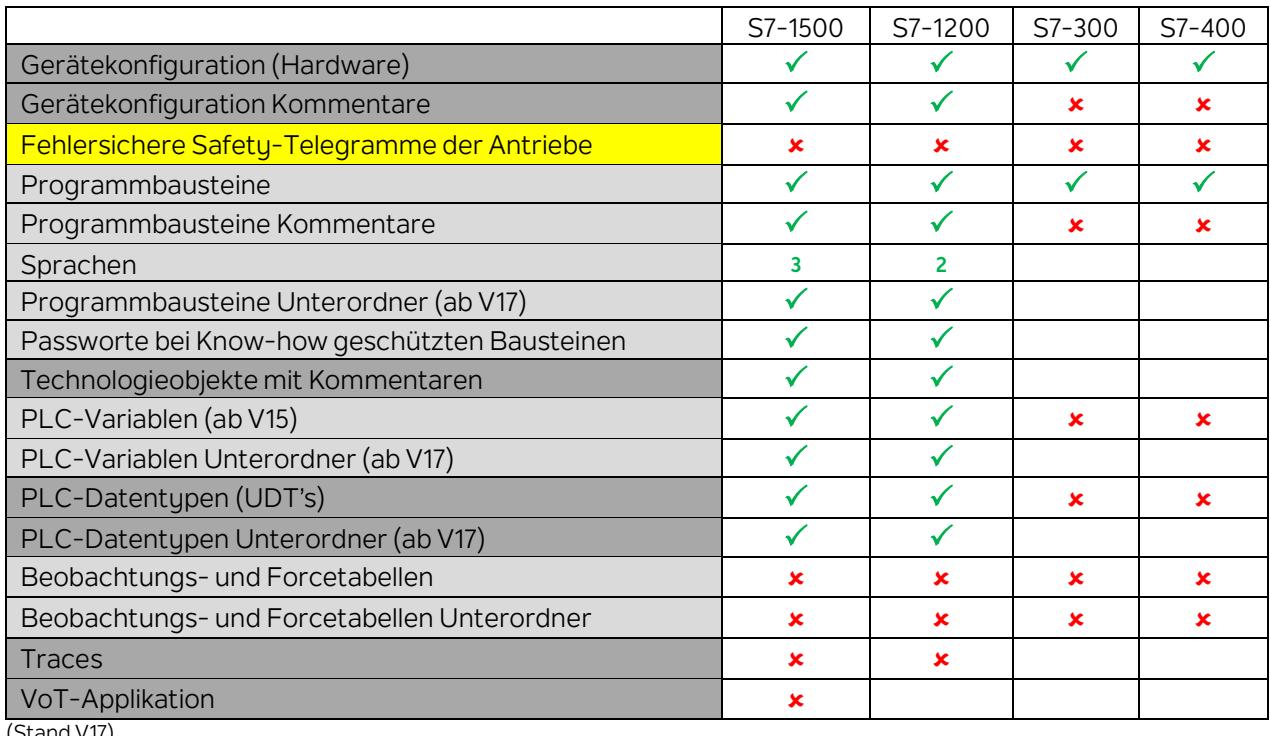

(Stand V17)

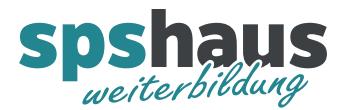

# **ACHTUNG !**

Bei der **S7-1200** und **S7-1500** werden bei einem AG-Abzug die aktuellen Beobachtungswerte der DBs in der Spalte «Momentaufnahme» gesichert.

Wird ein AG-Abzug wieder in die CPU zurückgeladen, müssen anschliessend die Momentaufnehmen wiederals Aktualwerte geladen werden.

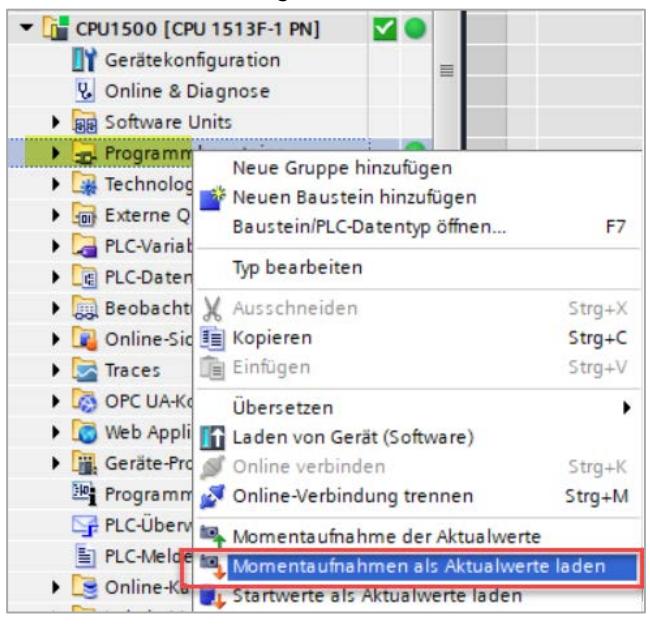